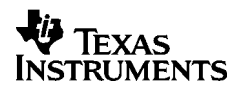

# ,**-<sup>5032</sup>**

# **Suomi**

Texas Instruments Holland B.V. Rutherfordweg 102 3542 CG Utrecht—The Netherlands  $C \in$ 

© 2000 Texas Instruments Incorporated http://www.ti.com/calc ti-cares@ti.com

# **Aloitusopas**

#### **Sovittimen asennus**

- 1. Aseta virtakytkin **OFF**-asentoon.
- 2. Liitä sovittimen johto laskimen takaosassa sijaitsevaan liittimeen.
- 3. Kytke sovitin sähköpistokkeeseen.
- 4. Aseta virtakytkin **ON**-, **PRT**-, tai **IC**-asentoon.

**Varoitus!** Muun kuin TI:n hyväksymän AC-sovittimen käyttö voi vahingoittaa laskinta ja mitätöidä takuun.

#### **Paristojen asennus ja vaihto**

- 1. Aseta virtakytkin **OFF**-asentoon.
- 2. Jos AC-sovitin on kytkettynä, irrota se.
- 3. Käännä laskin ja irrota paristokotelon kansi.
- 4. Ota vanhat paristot pois.
- 5. Aseta uudet paristot paikoilleen paristokotelossa olevan kuvan mukaisesti. Varmista, että paristojen navat tulevat oikein päin (+- ja –-merkinnät).
- 6. Pane paristokotelon kansi paikalleen.
- 7. Aseta virtakytkin **ON**-, **PRT**-, tai **IC**-asentoon.

Texas Instruments suosittelee pitkäikäisten alkaliparistojen käyttöä.

#### **Paperirullan asentaminen**

Käytä korkealaatuista paperia paperitukosten välttämiseksi. Laskimen mukana toimitetaan 2¼ tuuman rulla korkealaatuista paperia.

- 1. Aseta virtakytkin **ON**-asentoon.
- 2. Leikkaa paperin pää suoraksi.
- 3. Käännä rulla niin, että se purkautuu alakautta. Aseta paperin pää laskimen takaosan paperinsyöttöaukkoon ja syötä paperi tulostimeen painamalla **a-näppäintä**.

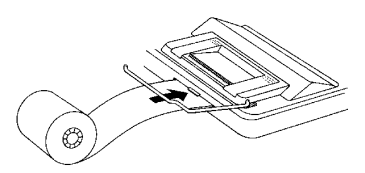

- 4. Nosta metallinen paperipidike tulostimen yli.
- 5. Aseta rulla paperitelineeseen.

6. Kun haluat tulostaa, aseta virtakytkin **PRT**- tai **IC**-asentoon. **Huom!** Kun käytät laskinta ilman paperia, aseta virtakytkin **ON**asentoon, ettei tulostin vahingoitu (jolloin takuu voi mitätöityä).

### **Väritelan vaihtaminen (IR-40T)**

Negatiiviset luvut ja tulokset tulostetaan punaisella värillä. Muut luvut tulostetaan mustalla värillä. Jos tulostusjälki muuttuu himmeäksi, kaksiväritelan (IR-40T) voi joutua vaihtamaan.

- 1. Aseta virtakytkin **ON**-asentoon.
- 2. Irrota tulostinlokeron väritön muovikansi. (Paina ja liu'uta.)
- 3. Poista vanha väritela nostamalla telan vasemmalla puolella olevaa kielekettä, jossa lukee **PULL UP**.

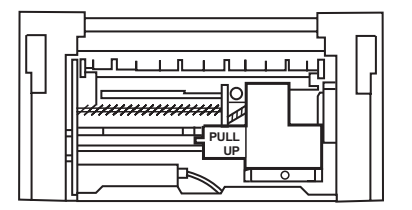

- 4. Aseta uusi väritela lokeroon ja paina sitä varovasti, kunnes se napsahtaa paikalleen molemmilta puolilta.
- 5. Aseta kansi paikalleen.
- 6. Aseta virtakytkin **PRT** tai **IC**-asentoon.

**Varoitus!** Älä täytä tai kostuta väritelaa, sillä se voi vahingoittaa tulostinta ja mitätöidä takuun.

# **Näppäinten kuvaukset**

- Siirtää paperia eteenpäin
- **CE/C** Kertapainallus poistaa merkin, nollaa virheen tai ylivuodon. Kaksoispainallus poistaa laskutoimituksen.
- SET Veroprosentin, valuuttatunnuksen tai valinnaisen valuutan arvon valinta.
- **TT+** Muuntaa toisen valuutan muunto ensimmäiseksi valuutaksi.
- \_ Muuntaa ensimmäisen valuutan toiseksi valuutaksi.
- **de Käyttää valuuttamuunnoksissa valuuttatunnukset yksi** kerrallaan. Muissa kuin valuuttamuunnoksissa poistaa viimeisimmän syötetyn numeron.
- [+/-] Vaihtaa näytön luvun etumerkin (+ tai –).
- TAX+] Laskee tallennetun veroprosentin mukaisen veron ja lisää sen näytön arvoon.
- TAX- Laskee tallennetun veroprosentin mukaisen veron ja vähentää sen näytön arvosta. Näyttää verottoman määrän.
- / Tulostaa viitenumeron tai päiväyksen, joka ei vaikuta laskutoimituksiin.
- <sup>[%]</sup> Tulkitsee näytön luvun prosenttimääräksi.
- [GPM] Laskee nimikkeen myyntihinnan sekä tuoton ja tappion.
- $[\frac{SUB}{\sqrt{1000}}]$  Näyttää ja tulostaa summan, mutta ei nollaa sitä.
- \ Näyttää, tulostaa ja nollaa summan sekä nimikelaskurin (**IC**).
- 0 Näyttää ja tulostaa muistissa olevan arvon ja tyhjentää muistin. Poistaa **M**-merkin näytöltä ja nollaa muistin nimikelaskurin.
- [MS] Näyttää ja tulostaa muissa olevan summan, mutta ei tyhjennä muistia.
- $\boxed{M}$  Vähentää näytön arvon muistista. Jos kerto- tai jakolasku on kesken,  $M \equiv 1$  suorittaa laskun loppuun ja vähentää tuloksen muistista.
- N Lisää näytön arvon muistiin. Jos kerto- tai jakolasku on kesken,  $\overline{M}$  suorittaa laskun loppuun ja lisää tuloksen muistiin.

# **Tulostaminen (virtakytkin, POWER)**

- OFF Laskin ei ole päällä.
- ON Laskutoimitukset näkyvät, mutta eivät tulostu.
- PRT Laskutoimitukset näkyvät ja tulostuvat.
- IC Sekä tulostin että nimikelaskuri ovat toiminnassa. Nimikelaskuri nollataan [FOTAL]- tai MTI-näppäimillä.

# **Pyöristäminen (ROUND-kytkin)**

- \$ Tulos pyöristetään alaspäin (jos DECIMAL = **2**, 2.349 pyöristyy muotoon 2.34).
- 5/4 Tulos pyöristetään ylös- tai alaspäin arvon ja desimaaliasetuksen mukaan (jos DECIMAL = **2**, 2.349 pyöristyy muotoon 2.35).
- # Tulokset pyöristetään ylöspäin (jos DECIMAL = **2**, 2.349 pyöristyy muotoon 2.35).

# **Desimaaliasetukset (DECIMAL-kytkin)**

Laskutoimitukset, jotka **eivät** ole valuuttamuunnoksia:

- + Yhteen- ja vähennyslasku ilman desimaalipistettä (näppäile 5321 kun haluat luvun 53,21).
- F Desimaalit määräytyvät tuloksen mukaan.
- 0,2,3,4,6 Desimaalitarkkuuksien asettaminen 0, 2, 3, 4 tai 6 desimaaliin.

#### Valuuttamuunnokset:

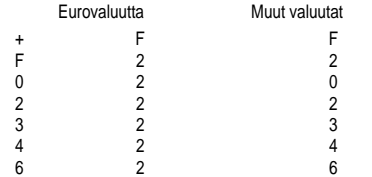

# **Valuuttakurssit ja tunnukset**

Laskimen muistissa on lista Euroopan talous- ja rahaliittoon (EMU) kuuluvien maiden valuutoista ja niiden vaihtokursseista. Laskimeen voi tallentaa neljä muuta vaihtokurssia CC1, CC2, CC3 ja CC4.

# E BEF DEM ESP FRF IEP ITL LUF NLG ATS PTE FIM CC1 CC2 CC3 CC4 RATE Ë

Kuten näytön kuvasta näkyy, laskimessa on €-merkki ja rahaliittoon kuuluvien valuuttojen tunnukset. Esimerkiksi BEF = Belgian frangi, DEM = Saksan markka jne.

Seuraavassa taulukossa on luettelo valuutoista, niiden numeroista, tunnuksista ja Euron vaihtokursseista.

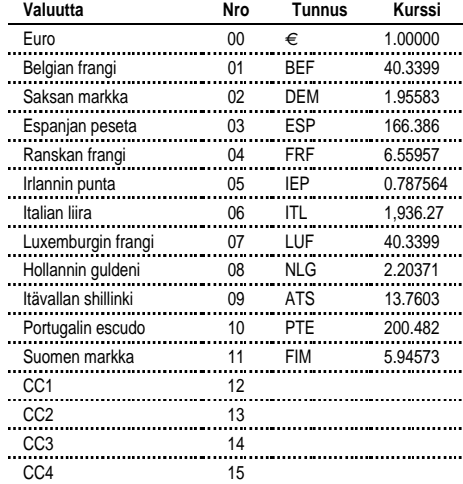

# **Valuuttojen muuntaminen**

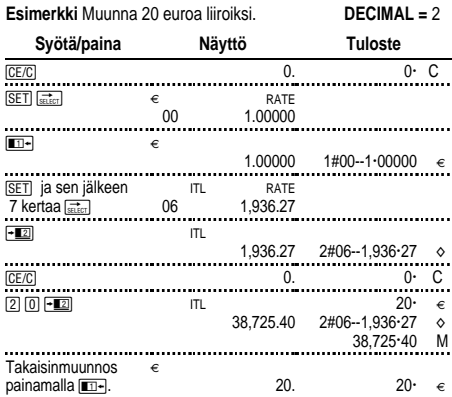

Tulosteen luvut tulkitaan seuraavasti:

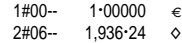

Ensimmäinen numero (1 ja 2) kertoo valitun muunnosvaluutan.

Seuraavat kolme merkkiä (#00 ja #06) osoittavat valuutan numeron laskimen valuuttalistassa. Euro on numero "00", liira on numero "06".

Seuraavassa sarakkeessa näkyy vaihtokurssi.

Viimeisessä sarakkeessa näkyy euron kohdalla "€" ja muiden valuuttoien kohdalla "o".

**Huom!** Varmista oikeat asetukset ennen esimerkkilaskutoimituksia.

#### **Esimerkki** Muunna 45 Itävallan shillinkiä Saksan markoiksi. **DECIMAL =** 0

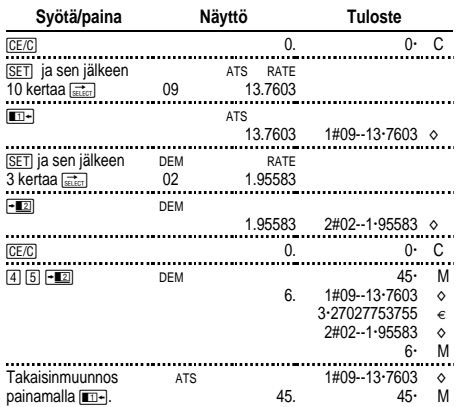

# **Valinnaisen valuuttakurssin asettaminen**

CC1-, CC2-, CC3- ja CC4-kohtiin voi asettaa muita valuuttoja.

1. Yhdysvaltain dollarin asettaminen kohtaan CC1. 1 euro = 0,87 dollaria.

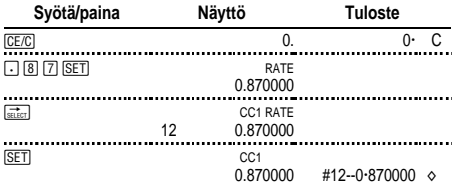

**Huom!** Jos määrität negatiivisen kurssin, laskin antaa virheilmoituksen (E). Nollaa virhe **CE/C**)-näppäimellä.

2. Valitse valuutoiksi euro ja CC1:

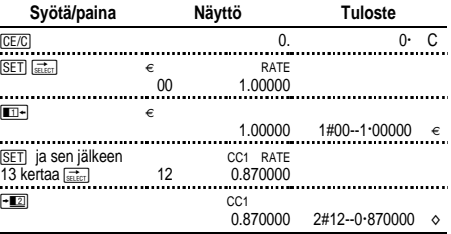

#### 3. Muunna 100 dollaria euroiksi.

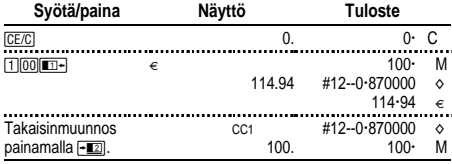

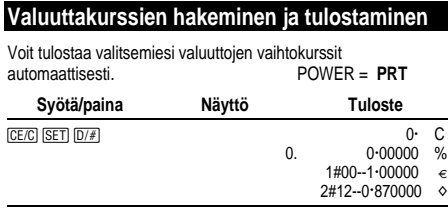

**Huom!** Veroprosentti ja %-merkki tulostuvat ensimmäiseksi.

Muunnettavan valuuttakurssin tulostaminen:

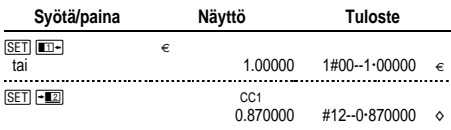

EMU-valuuttojen kurssin tulostaminen, esimerkkinä Ranskan frangi:

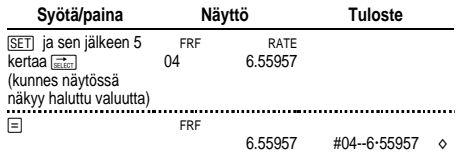

#### Koko valuuttataulukon tulostaminen:

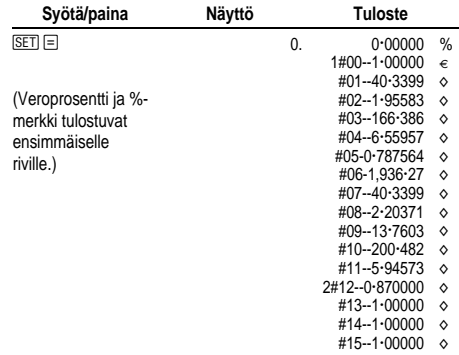

# **Peruslaskutoimitukset**

**Yhteen- ja vähennyslasku** 12.41 – 3.95 + 5.40 = 13.86 POWER = **IC**, ROUND = **5/4,** DECIMAL = **+**

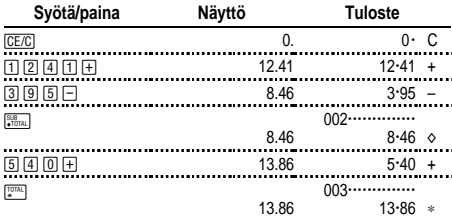

#### **Kerto- ja jakolasku**  $11.32 \times (-6) \div 2 = -33.96$ POWER = **PRT**, ROUND = **5/4,** DECIMAL = **F**

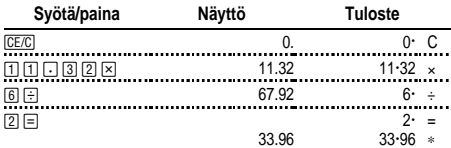

#### **Neliö 2,52 = 6,25**

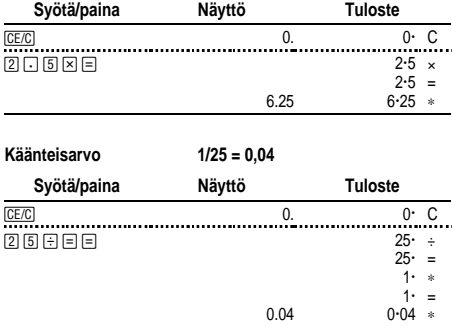

# **Prosenttilasku**

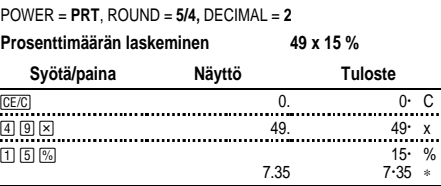

#### **Prosenttimäärän lisäys 1450 + 15 %**

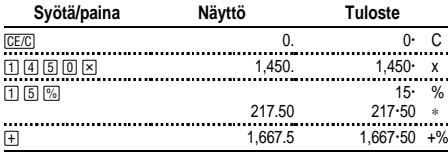

#### **Alennus 69,95 - 10%**

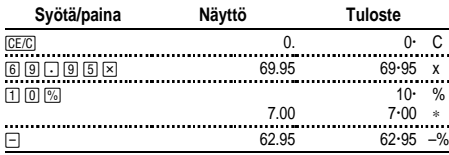

#### **Prosenttisuhde Mistä luvusta 29,5on 25 prosenttia?**

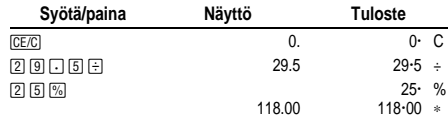

# **Vakioiden käyttö**

POWER = **PRT**, ROUND = **5/4,** DECIMAL = **F**

**Kertominen vakiolla**  $5 \times 3 = 15$   $5 \times 4 = 20$ Kertolaskun ensimmäinen numero on vakiokerroin.

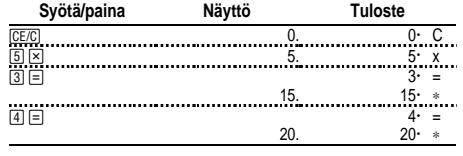

# **Jakaminen vakiolla 66 ÷ 3 = 22 90 ÷ 3 = 30**

Jakolaskun toinen numero on vakiojakaja.

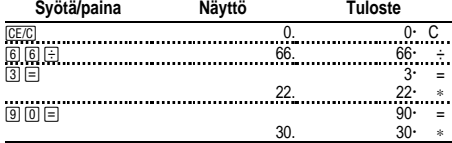

# **Muistin käyttö**

POWER = **PRT**, ROUND = **5/4,** DECIMAL = **2**

Sinulla on 100 euroa. Voitko ostaa 3 nimikettä hintaan 10,50 euroa, 7 nimikettä hintaan 7,25 euroa, ja 5 nimikettä hintaan 4,95 euroa?

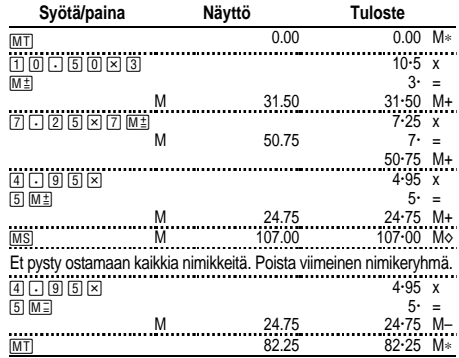

# **Bruttotuottoprosentin laskeminen**

 $POWER = PRT$ ,  $ROUND = 5/4$ ,  $DECIMAL = 2$ 

#### **Hinnan laskeminen bruttotuottoprosentin perusteella**

Maksoit nimikkeestä 65,00 euroa. Haluat ansaita 40 prosentin voiton. Laske myyntihinta.

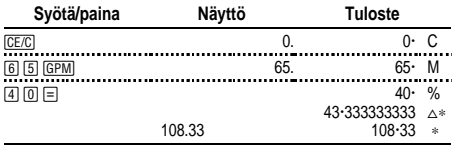

Voitto on pyöristettynä 43,33. Myyntihinta on 108,33 euroa.

#### **Myyntihinnan laskeminen tappion perusteella**

Maksoit nimikkeestä 35 000 euroa. Sinun on pakko myydä se, mutta myynnistä saa koitua vain 33,3 prosentin tappio. Laske myyntihinta.

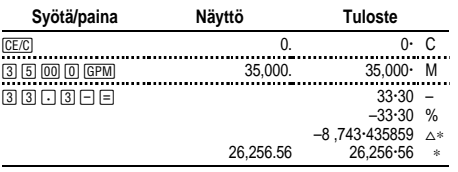

Tappion määrä on pyöristettynä 8743,44 euroa. Myyntihinta on 26 256,56 euroa.

# **Myyntiveron laskeminen**

POWER = **PRT**, ROUND = **5/4**, DECIMAL = **2**

#### **Veroprosentin tallentaminen** Veroprosentti = 8,25 %.

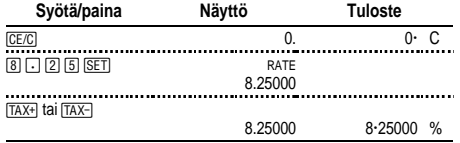

**Huom!** Tallennettu veroprosentti säilyy laskimen muistissa, vaikka laskin kytkettäisiin pois päältä, mutta häviää, kun johto irrotetaan pistorasiasta.

#### **Myyntivero**

Laske asiakkaan laskun loppusumma, kun nimikkeiden hinnat ovat 189 euroa, 47 euroa ja 75 euroa ja veroprosentti on 6 %.

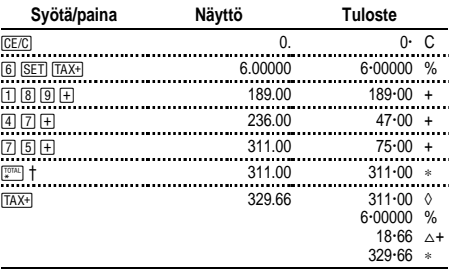

† Paina \-näppäintä ennen kuin lasket veron summasta.

Veron määrä 311,00 eurosta on 18,66 euroa. Verollinen hinta on 329,66 euroa.

#### **Verollisten ja verottomien nimikkeiden yhdistäminen**

Mikä on 342 euroa maksavan verollisen nimikkeen ja 196 euroa maksavan verottoman nimikkeen yhteishinta? (Käytä tallennettua veroprosenttia.)

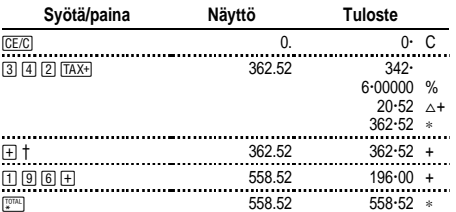

† Kun olet laskenut verollisen määrän, paina 9, niin määrä lisätään nykyiseen laskutoimitukseen.

#### **Vähennä vero**

Yrityksesi päivän bruttomyynti on 1069,51 euroa. Veroprosentti on 8,25 %. Laske vero ja nettomyynti.

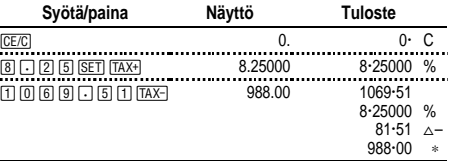

Veron osuus on 81,51 euroa ja nettomyynti on 988,00 euroa.

#### **Näytä asetettu veroprosentti**

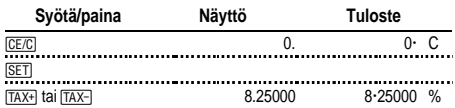

#### **Virheiden ja ylivuotojen nollaaminen**

#### **Syöttövirheiden korjaaminen**

Jos et ole painanut toimintonäppäintä

- $\bullet$  poista virheellinen syöte painamalla  $\overline{CFLC}$
- poista viimeinen numero painamalla  $\frac{1}{\sin(1)}$

Jos olet painanut toimintonäppäintä

• peruuta virheellinen toiminto painamalla vastakkaista toimintonäppäintä (toimii vain toiminnoissa  $\boxed{+}$ ,  $\boxed{-}$ ,  $\boxed{M}$  $\overset{+}{\pm}$ ), ja  $[M\equiv$ ).

#### **Virhe- ja ylivuototilat ja indikaattorit**

Jos jaat nollalla tai lasket myyntihinnan 100 prosentin katteella, laskin antaa virheilmoituksen.

Laskin joutuu ylivuototilaan, jos laskutehtävän ratkaisussa on niin paljon numeroita, ettei laskin pysty näyttämään eikä tulostamaan lukua.

Kun haluat nollata virheen tai ylivuototilan, paina **CE/CL**, Muisti ei nollaudu, jos virhe ei tapahtunut muisti laskutoimituksessa.

# **Suomi**

#### **Tärkeää**

Texas Instruments ei anna mitää takuuta, ei suoraa eikä epäsuoraa, mukaan luettuna, mutta ei niihin rajoitettuna, kaikenlainen kaupattavuus tai tiettyyn tarkoitukseen sopivuus, koskien kaikkia ohjelmia tai painettua aineistoa, ja jättää tällaisen aineiston käytettäväksi yksinomaan periaatteella "siinä muodossa kuin on".

Missään tapauksessa ei Texas Instruments ole vastuussa kenellekään erityisistä, epäsuorista, satunnaisista, tai välillisistä vahingoista näiden materiaalien hankkimisen tai käytön yhteydessä tai niistä johtuen, ja Texas Instruments Inc.:ille jäävä ainoa ja yksinomainen vastuu, toiminnan muodosta riippumatta, ei ylitä tämän laitteen hankintahintaa. Texas Instruments ei myöskään ota vastuuta mistään eikä minkäänlaisesta vaateesta, joka koskee näiden materiaalien käyttöä toisen osapuolen toimesta.

#### **Huolto ja takuu**

Tietoja TI-tuotteista, takuusta ja huollosta on oheisessa takuuselvityksessä sekä TI:n WWW-sivuilla. Voit ottaa Texas Instrumentsiin yhteyttä myös sähköpostitse.

ti-cares@ti.com http://www.ti.com/calc